# **Learning Aligned Employment Program (LAEP)**

# **Information Session 2.0 Hiring**

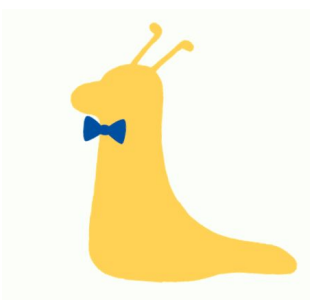

### **Career Success**

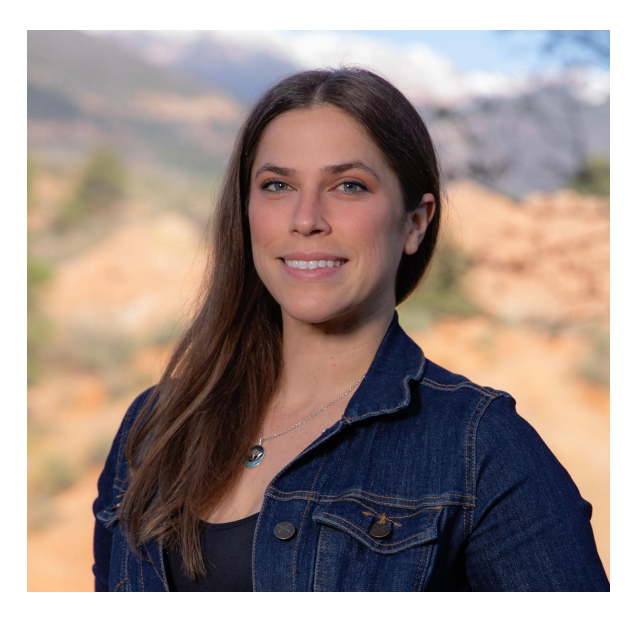

Heidi Rogers LAEP/ Work-Study Coordinator

### **Welcome!**

#### **If this is the first time you are joining us, please [watch our first Info Session](https://youtu.be/lY5qszjSaRA)!**

#### **We covered:**

What is LAEP? Who are eligible students? Which on-campus jobs qualify? Who is a research mentor? How do staff/faculty get involved?

#### **Today, we will cover the following:**

- Recap: Job Posting Request
- Student actions and timeline
- **Handshake**
- **HIRES**
- Agreement forms
- Onboarding and the blue card
- Tracking student award use
- Supervision tips

### **LAEP Hiring Overview**

**Employer Action** \*Student Action

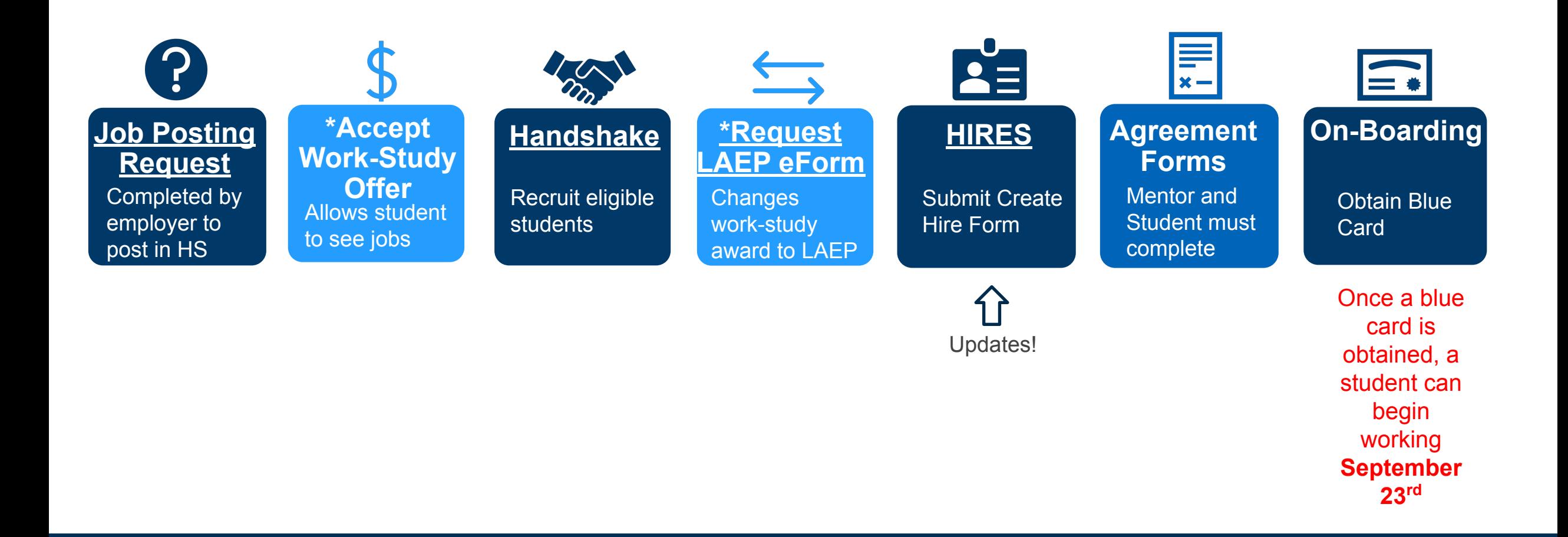

### **How do faculty and staff get involved?**

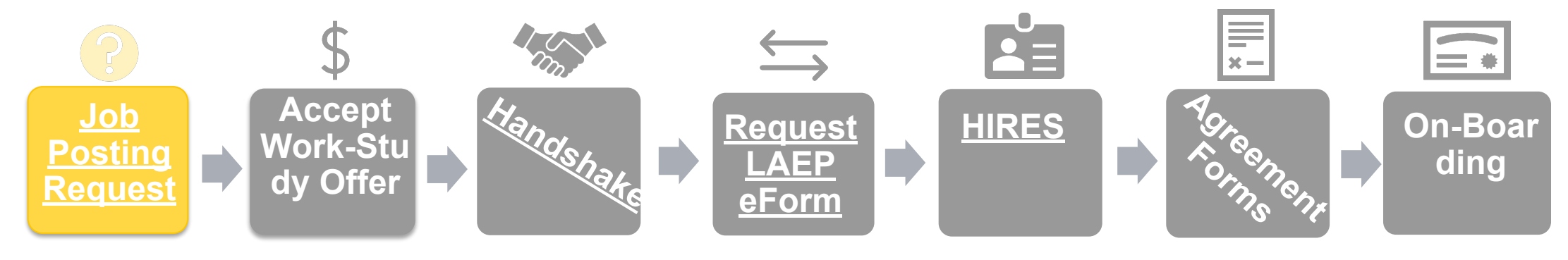

#### **[Job Posting Request Form](https://docs.google.com/forms/d/e/1FAIpQLSdakH4mZVOnlXdL4usYBkNTNm56DoRmcmQYWVTD04RSo8eneQ/viewform?usp=sf_link) for 2023-2024 AY is open!**

Complete a separate request form for each unique research role. However one form can be completed for hiring up to 2 students for the same job.

Include in your request:

- Descriptive job title
- [Detailed job description](https://careers.ucsc.edu/staff/writing-an-effective-position-description---employer-guide.pdf)
- **Research justification**

**Once approved**, you will receive specific posting instructions to begin recruiting in Handshake!

All LAEP jobs must be posted in Handshake (no exceptions)

### **Student Actions and Timelines**

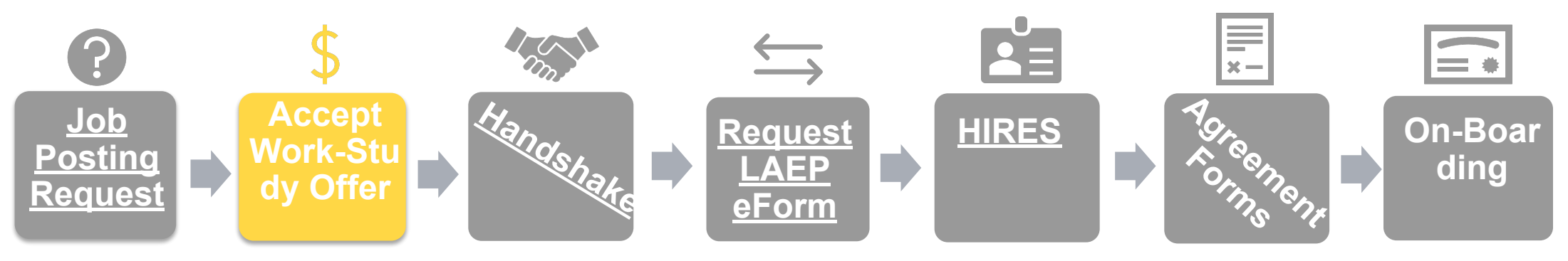

**Students must accept their Work-Study award before seeing Work-Study and LAEP Jobs in Handshake**

• Accepting their original Work-Study award will allow the quickest pathway to apply to LAEP and Work-study jobs

#### **If students have not been awarded work-study, they can fill out a "Request Work-Study or LAEP eForm"**

- Students should request the award type based on the type of job they wish to obtain
- Students cannot have a work-study award and a LAEP award at the same time
- Processing of this award request can take several weeks

### **Handshake**

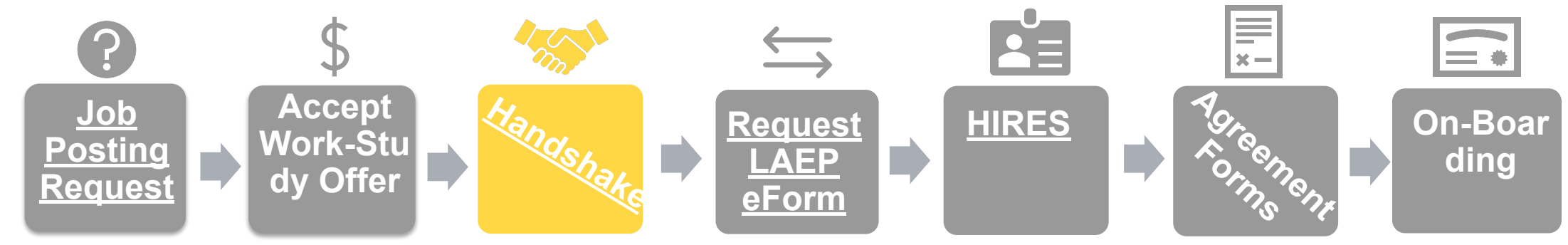

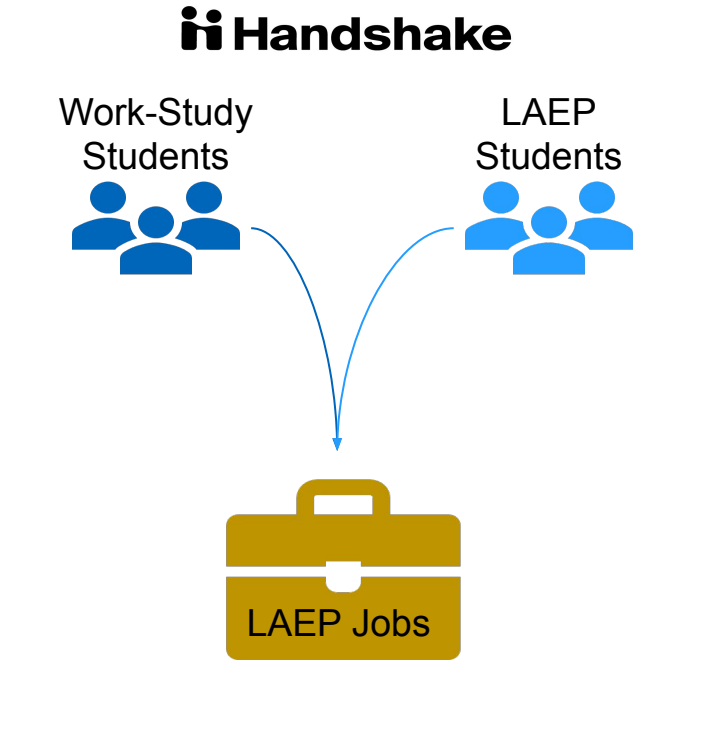

#### **The LAEP Coordinator will share Handshake posting guidelines once the employer is approved.**

Caution!

- Work-study students will be applying (many are eligible)
- Encourage student hires to submit a Request LAEP eForm

### **Handshake**

Search for your job posting by toggling between active, expired or declined jobs

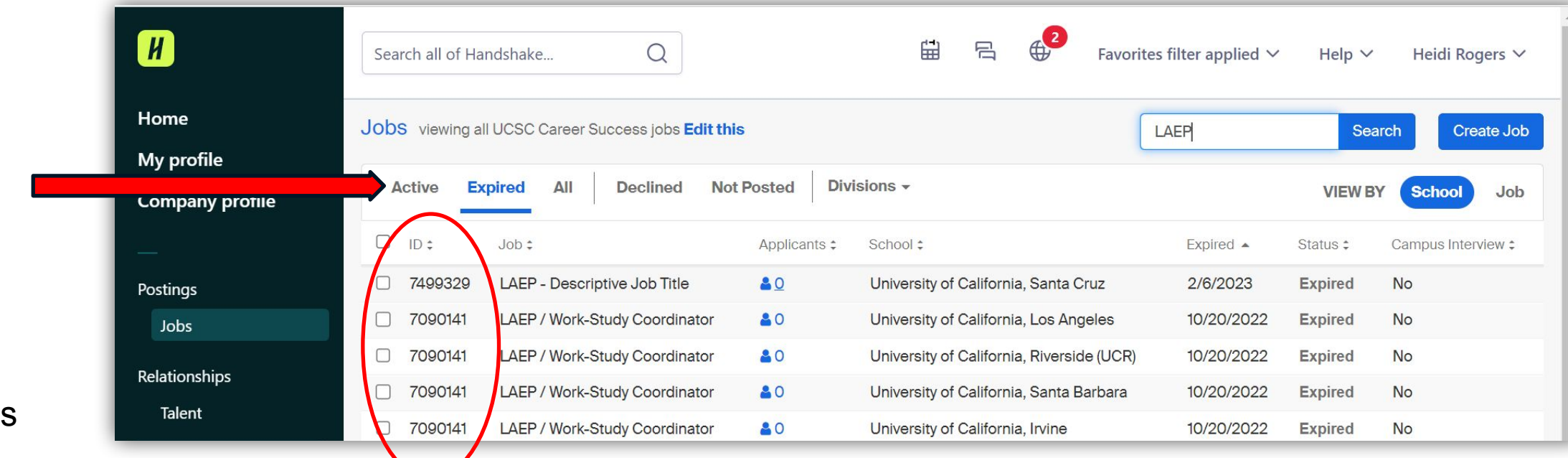

Note: The Handshake JobID can be viewed in the left column for each job

### **Handshake**

#### Employers can share ● app.joinhandshake.com/emp/jobs/7499329 their job M Inbox (4,990) - hem... 4 - UCSC | UCPath + Retirement posting by  $\bigoplus^2$  $H$  $\Omega$ 曲 吕 Favorites filter applied  $\vee$ Search all of Handshake... Help  $\vee$ Heidi Rogers V sharing the job url Home  $\leftarrow$  Jobs My profile Edit More actions  $\blacktriangledown$ **LAEP - Descriptive Job Title Company profile** The JobID Job #7499329 Created 2/6/2023 by Veronica Heiskell . Closed 2/6/2023 can be Postings located **Overview** Schools Matches Applicants (0) Details Jobs here or Relationships within the **① This job is expired** Talent job url No students can apply to this job currently. It has expired at all **a** Talent Engagement schools it was posted to.  $\rightarrow$  Branding  $\rightarrow$  Segments  $\rightarrow$  Campaigns WHAT YOU CAN DO  $\rightarrow$  Analytics **View your applicants** Learn more Browse your applicants, and check out resumes and nrofilon

### **Student Actions and Timelines**

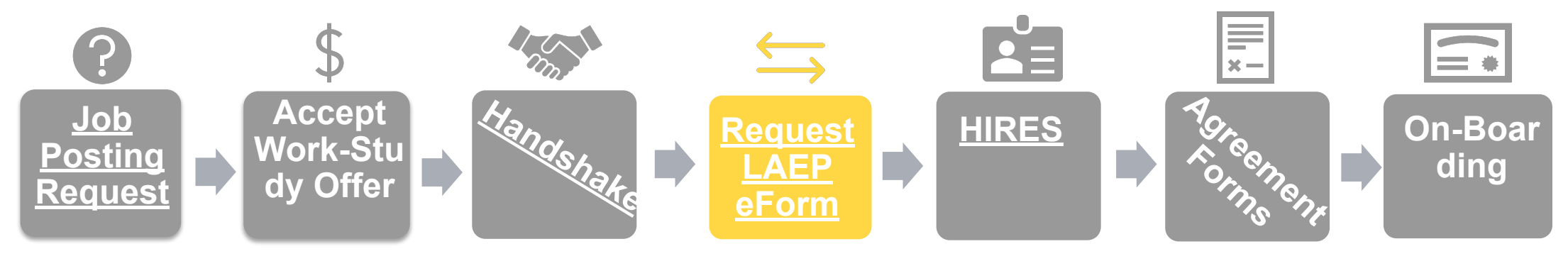

#### **Students should submit a Request LAEP eForm to see if they are eligible**

- Students will know immediately if they are ineligible. You may offer a work-study option at the point
- If student's do not receive a ineligible notice immediately, consider them eligible. it may take up to two weeks for a students request to be awarded (at that point the student will know the amount)

#### **Students should be encouraged to accept the award if being selected for hire**

- This must be done before they are an option to hire in the HIRES platform
- Once an award is accepted, allow up to 5 days before HIRES updates
- HIRES will update with the student's award amount

### **HIRES**

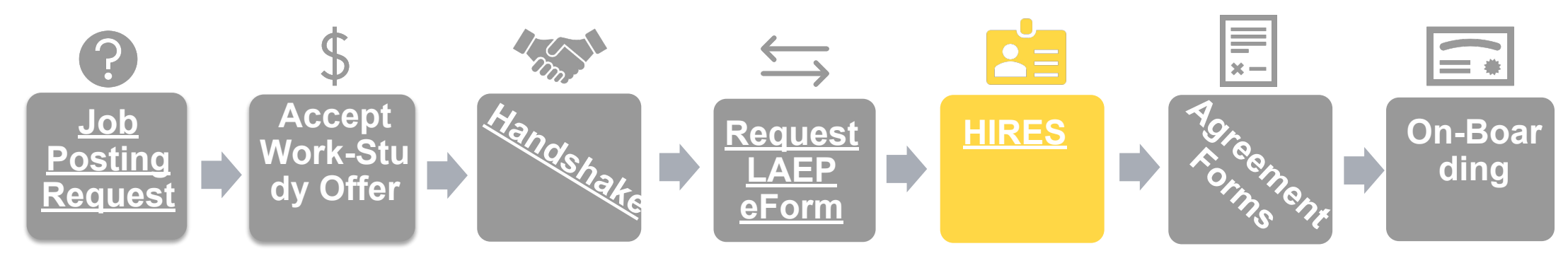

#### <https://hires.ucsc.edu/login>

#### **User Access**

A user can have more than one role within the system and be associated with more than one UCPath department. For the roles of Hiring Managers (HM) and Unit Approvers (UA), this will drive what positions are available to them to view and submit via the hire request form.

Please contact your **Timekeeper** if you wish to Add a New User, Inactivate a User, or Modify a User. Your request will be reviewed and access provided as appropriate.

\*\*Note: If you do not see changes made to HIRES, you may need to clear your cache.

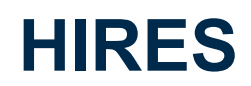

**HIRES** 

Create Hire Manage Hires Vacant Positions WS Balances Students Admin ▼

### **Work Study Balances**

#### Work-Study Awards for 2023-2024 academic year will not be available until early September.

During the academic year, this page provides work study awards. Balances are reflected based on the last pay confirm within UCPath.

If a student applies via a Handshake posting which is designated for work study, this is authorization that they would like to use their work study for your positio

Please do not make selections for students based upon work study balance availability.

For continuing students, work study can be authorized via the Work Study Authorization Form, and a new hire request is NOT needed to complete this action.

If you have questions, please reach out to your timekeeper.

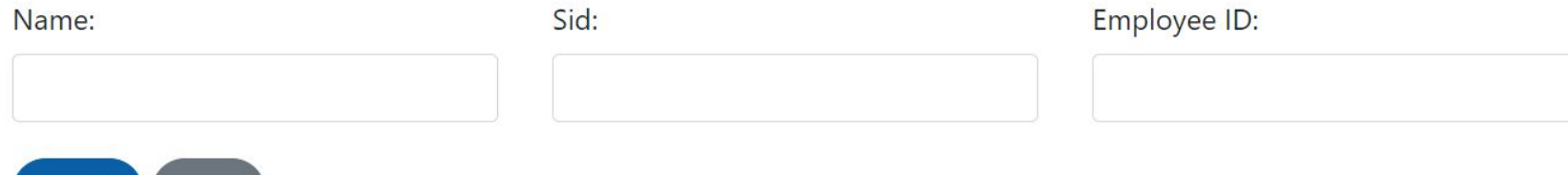

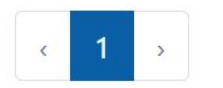

Search

Reset

### **HIRES**

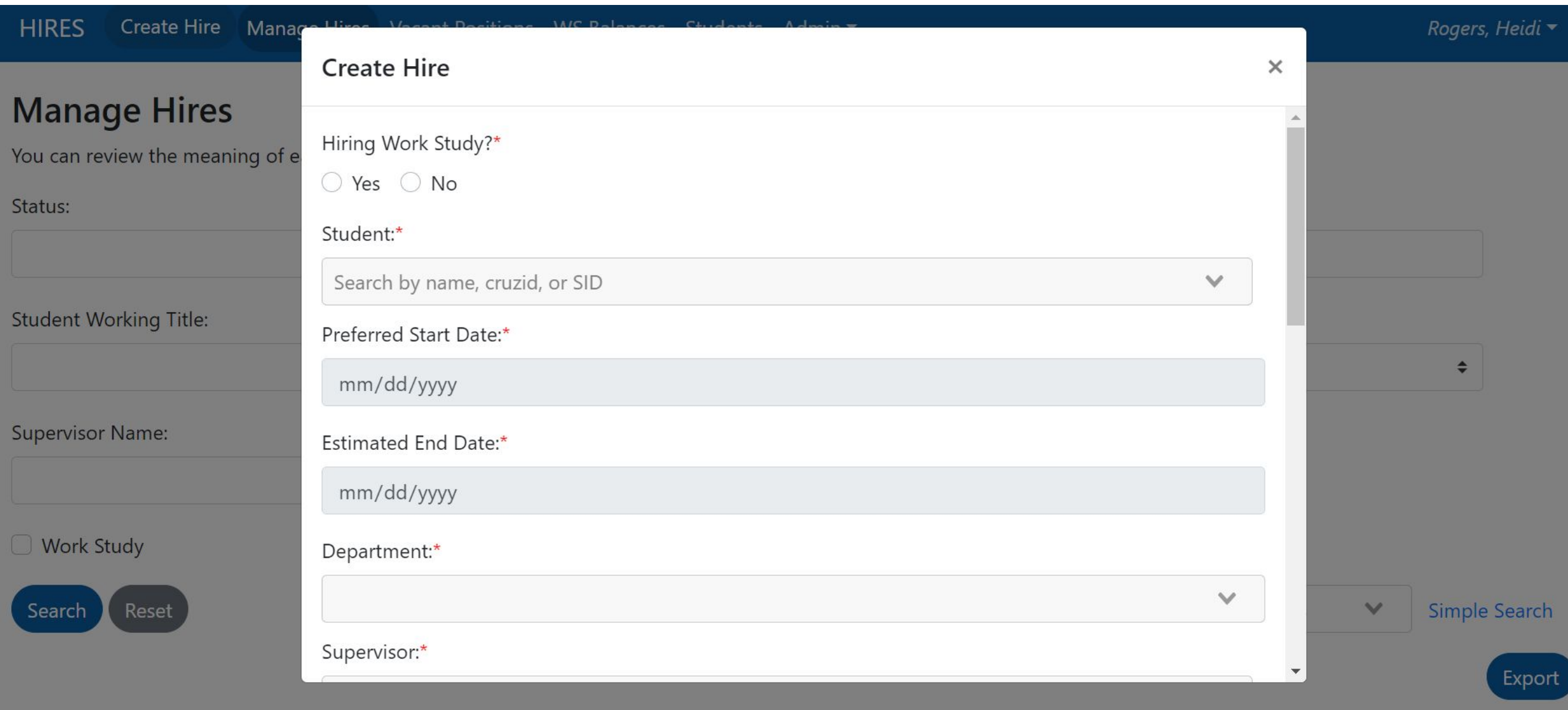

If no matches appear, the student either does not have an award or the student's LAEP award acceptance has not yet been updated (3-5 days).

Once a student appears, the students LAEP award will be listed.

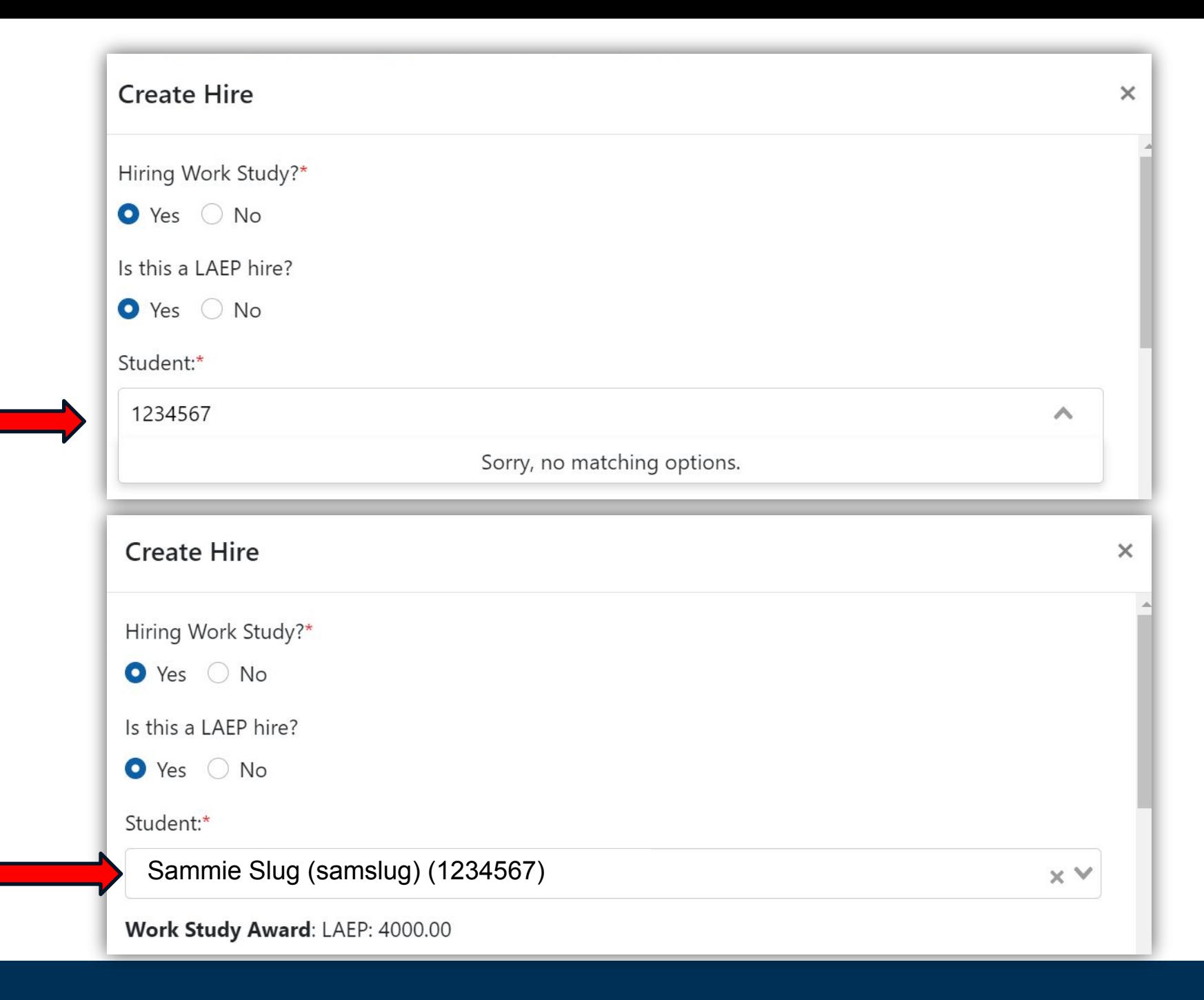

Student awards will fund wages starting September 23, 2023 (first day of Fall)

> Student awards will stop funding wages after June 13<sup>th</sup> (or the last day of Spring)

**Contract Contract Contract Contract Contract** 

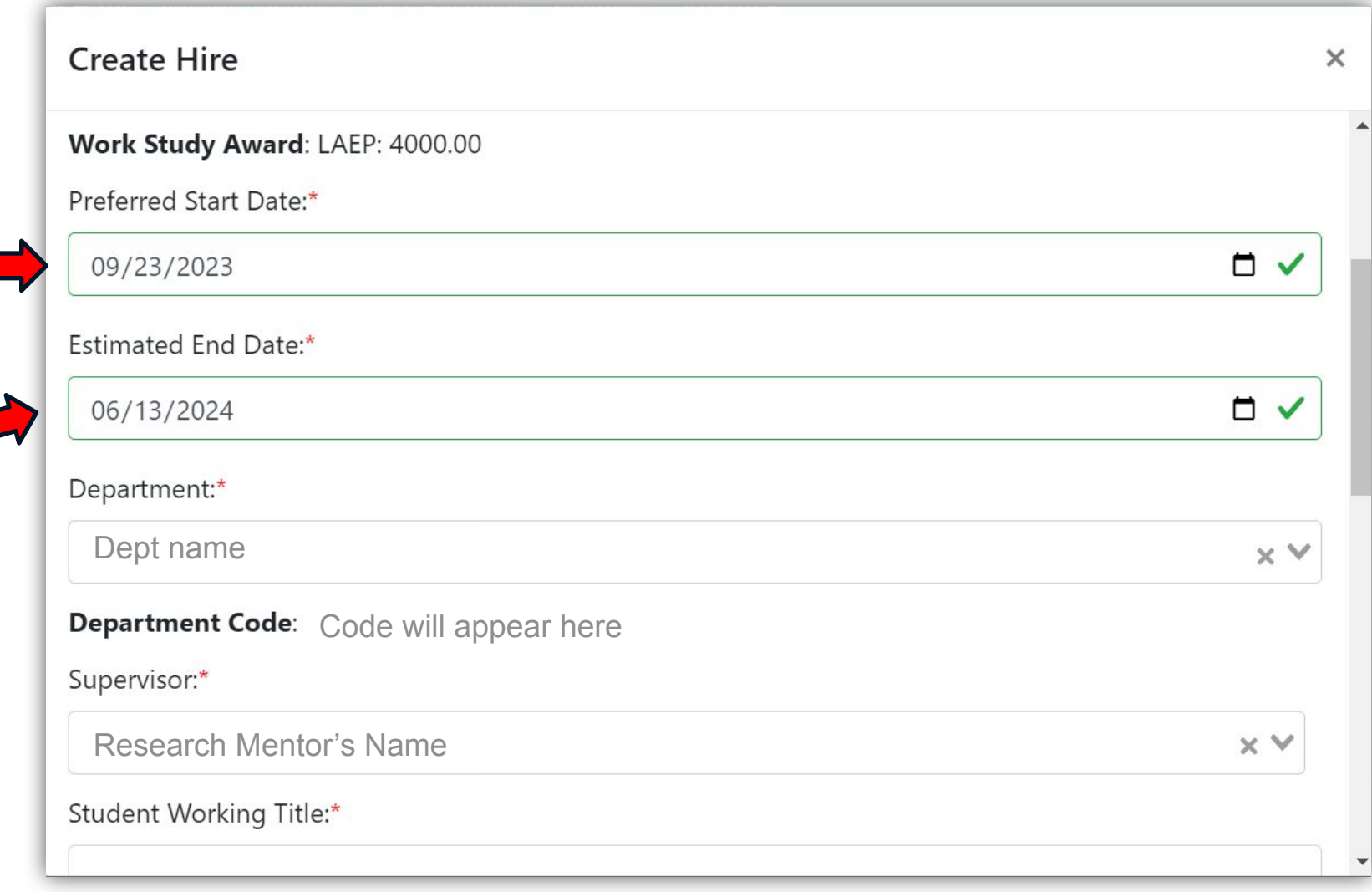

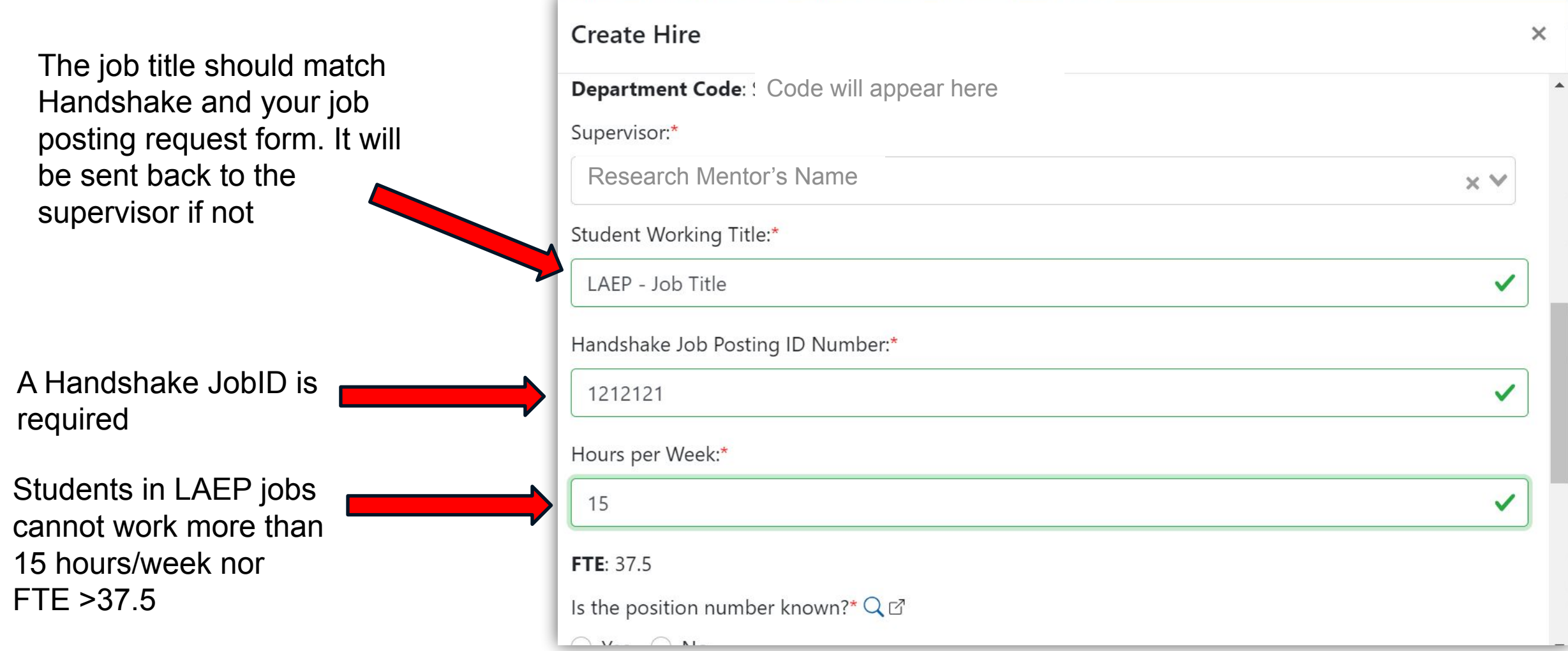

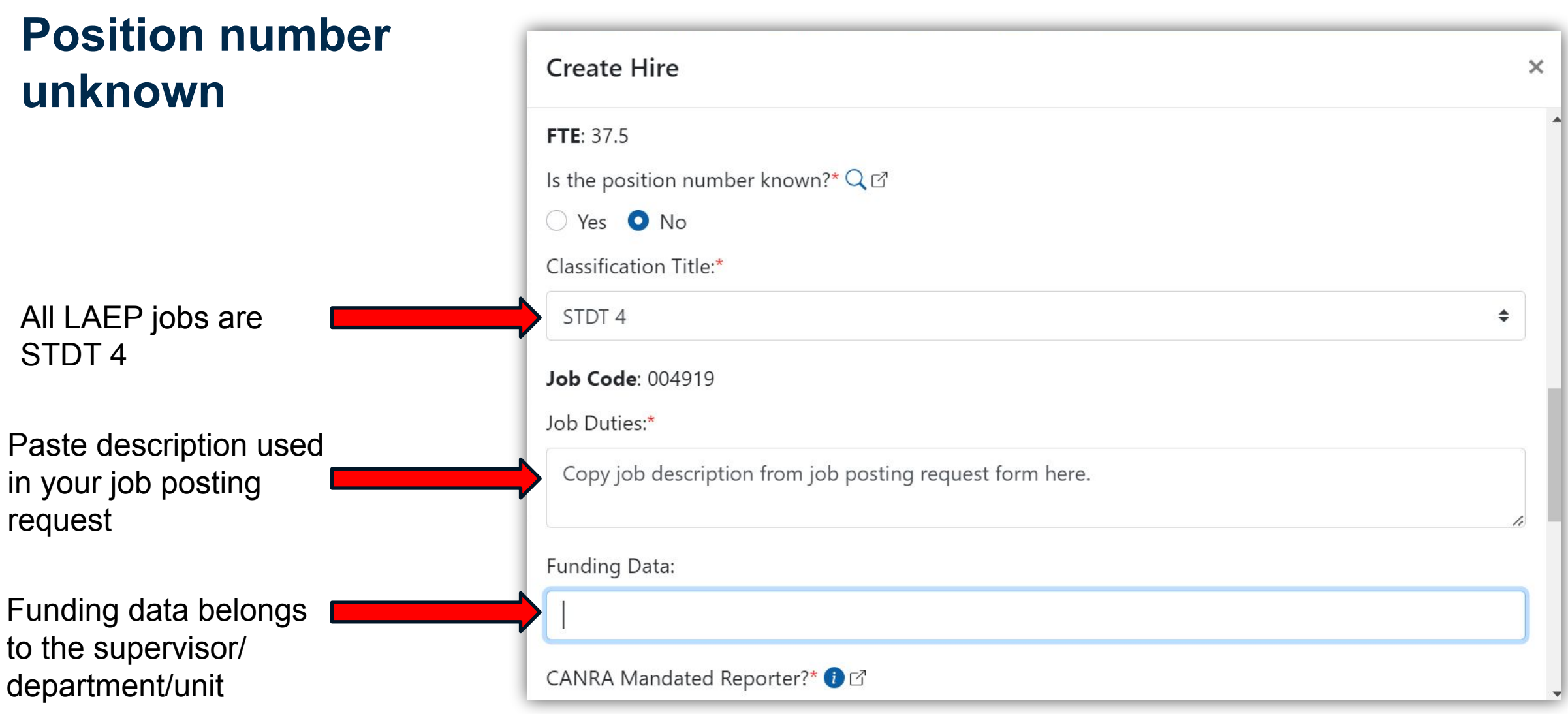

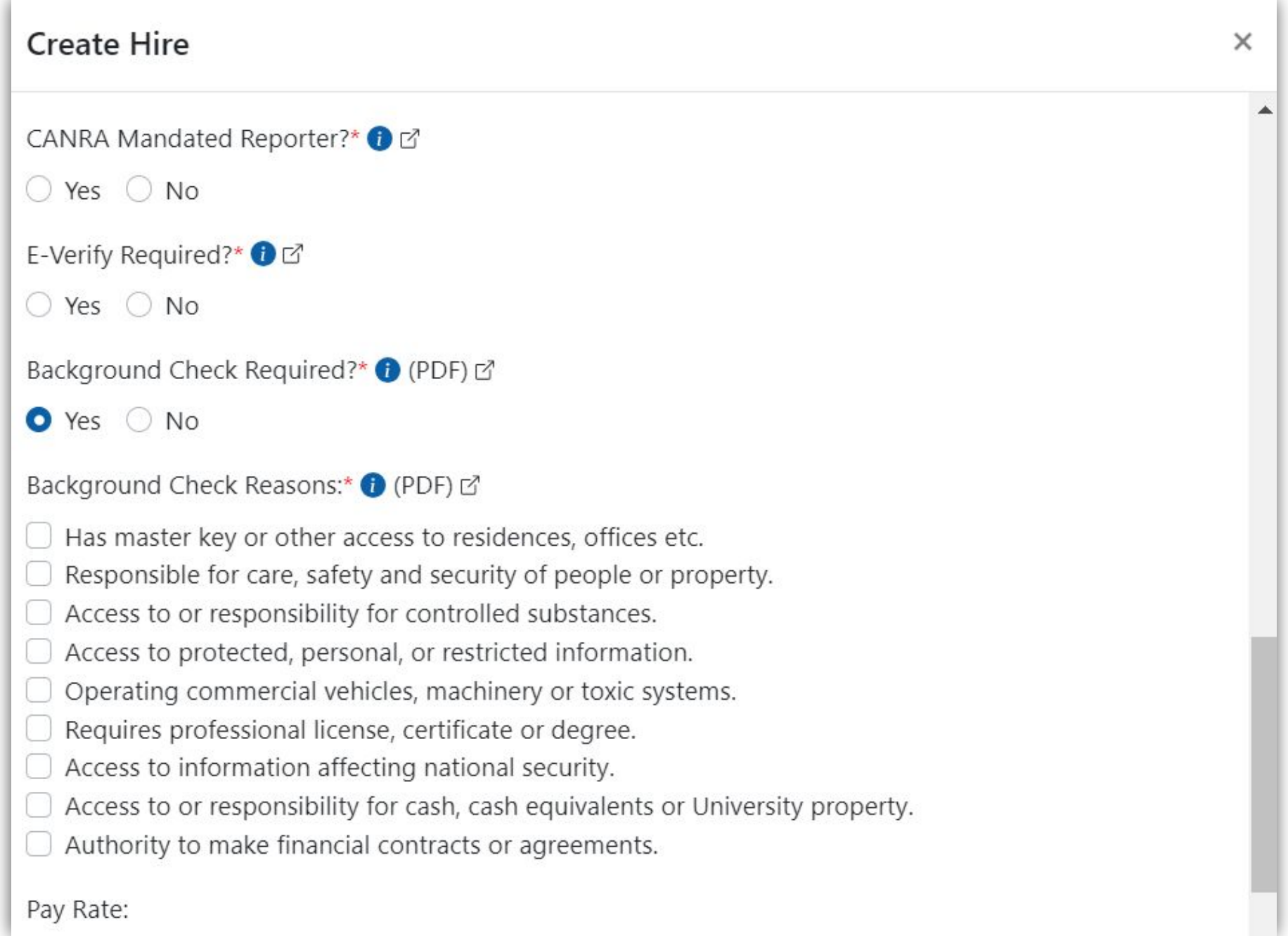

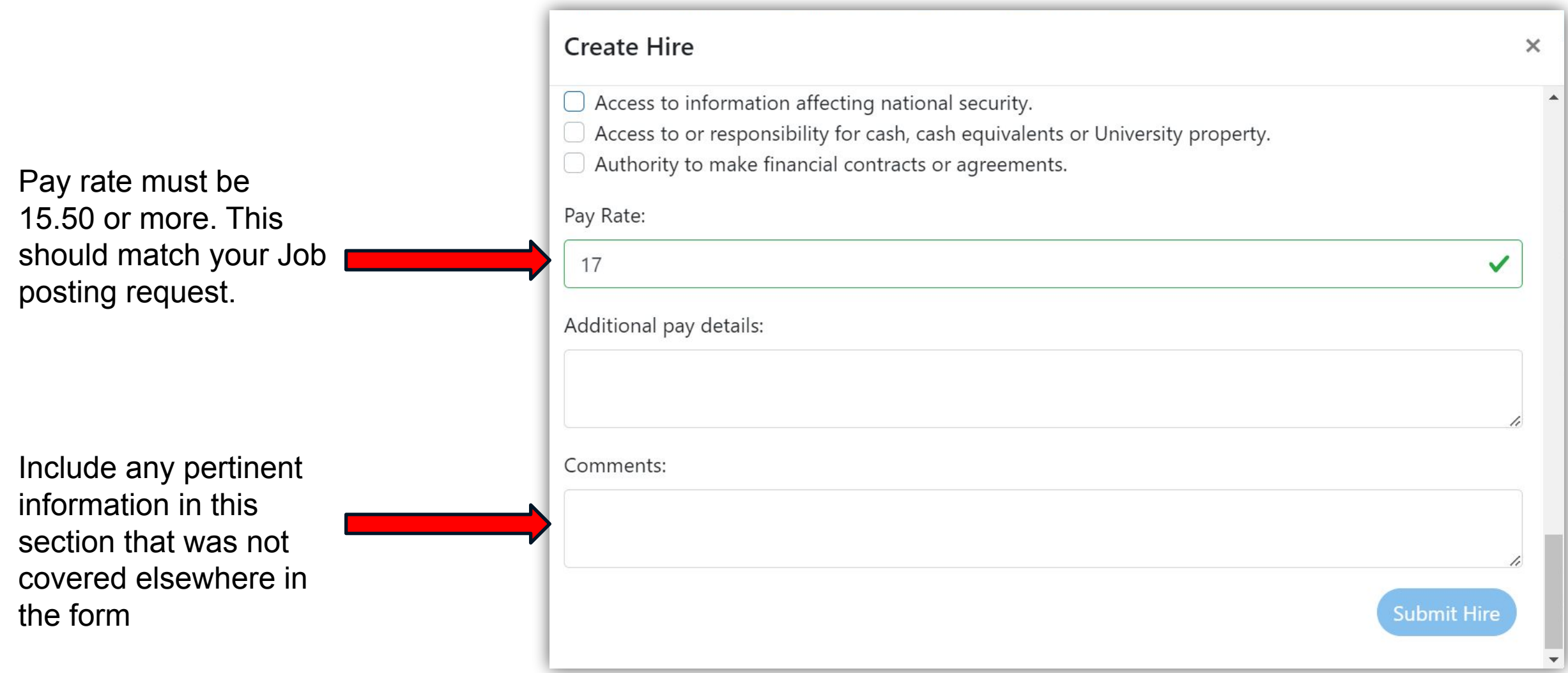

# **Position number known**

Select "yes" and click the magnifying glass to look up position numbers associated with the supervisor.

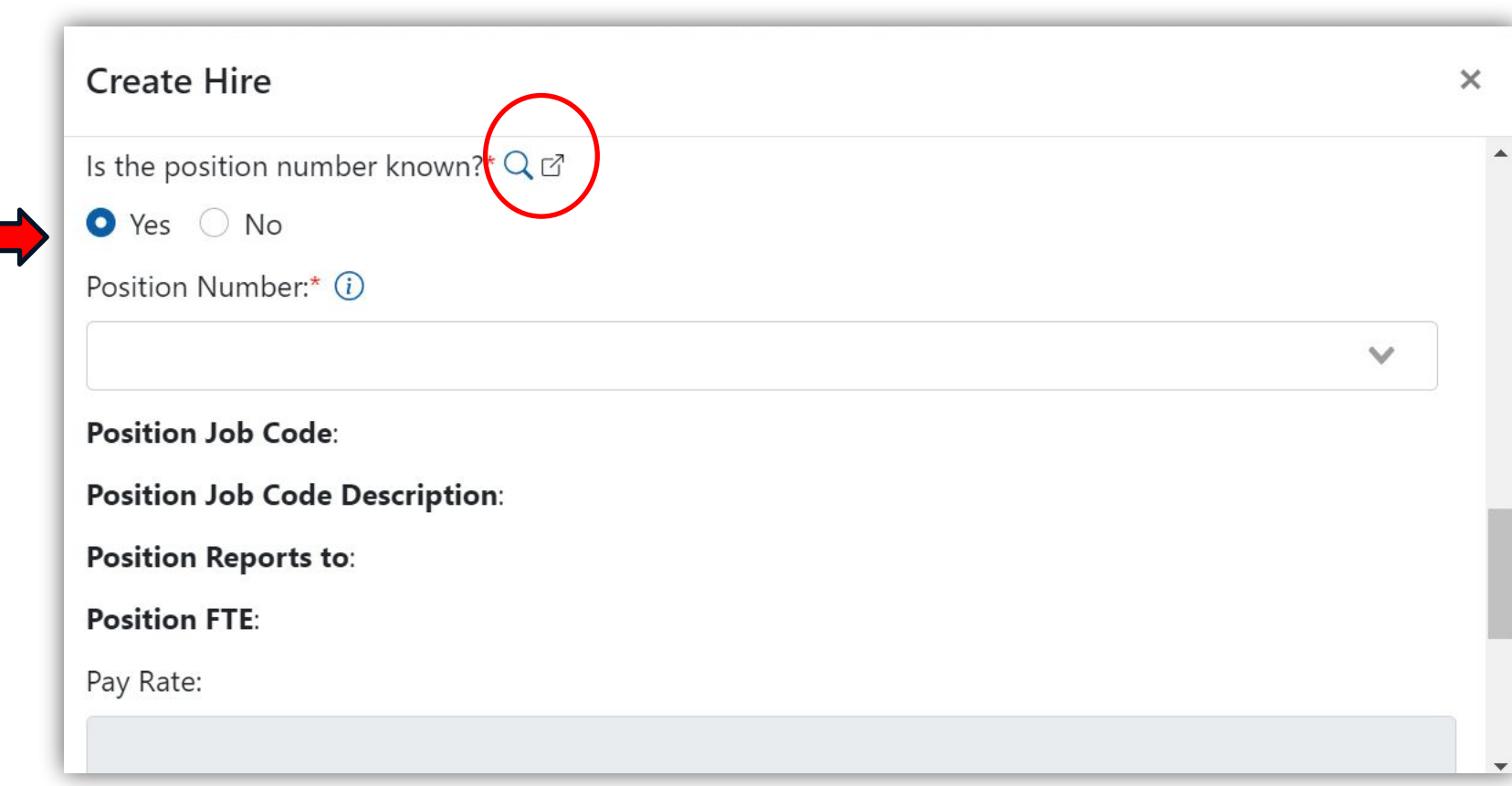

Manage Hires *Vacant Positions* WS Balances Students Admin v **HIRES Create Hire** 

### **Positions**

This page provides vacant positions from UCPath which do not have an active hire request associated with them within your department.

You will use this position number to submit a hire request. Please only use those positions which are assigned to you (as the reports to name) or if submitted on behalf of an individual, the individual who will supervise this student.

If you do not have any available vacant positions, you will submit information to create a position at the time of submitting your hire request.

If you have questions, please reach out to your timekeeper.

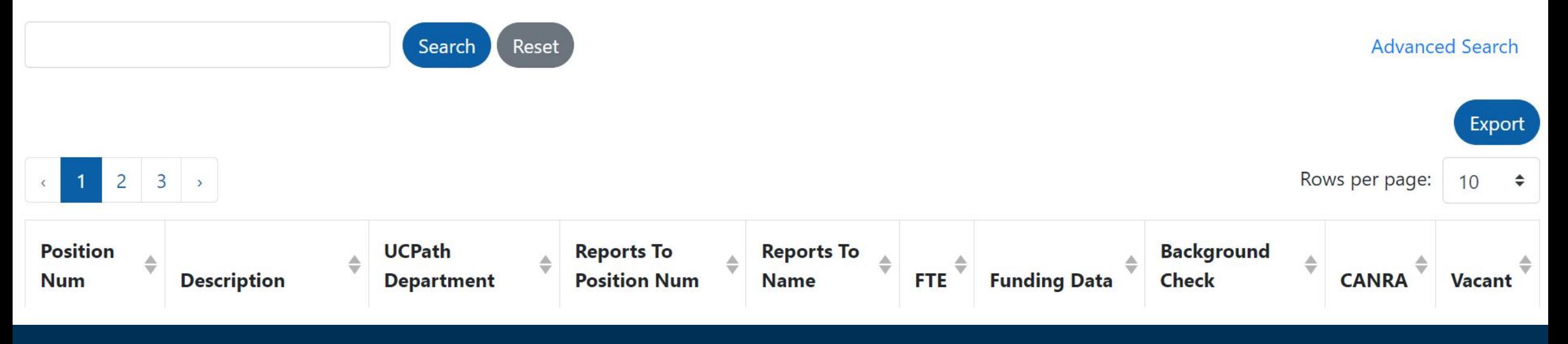

### **Position number known**

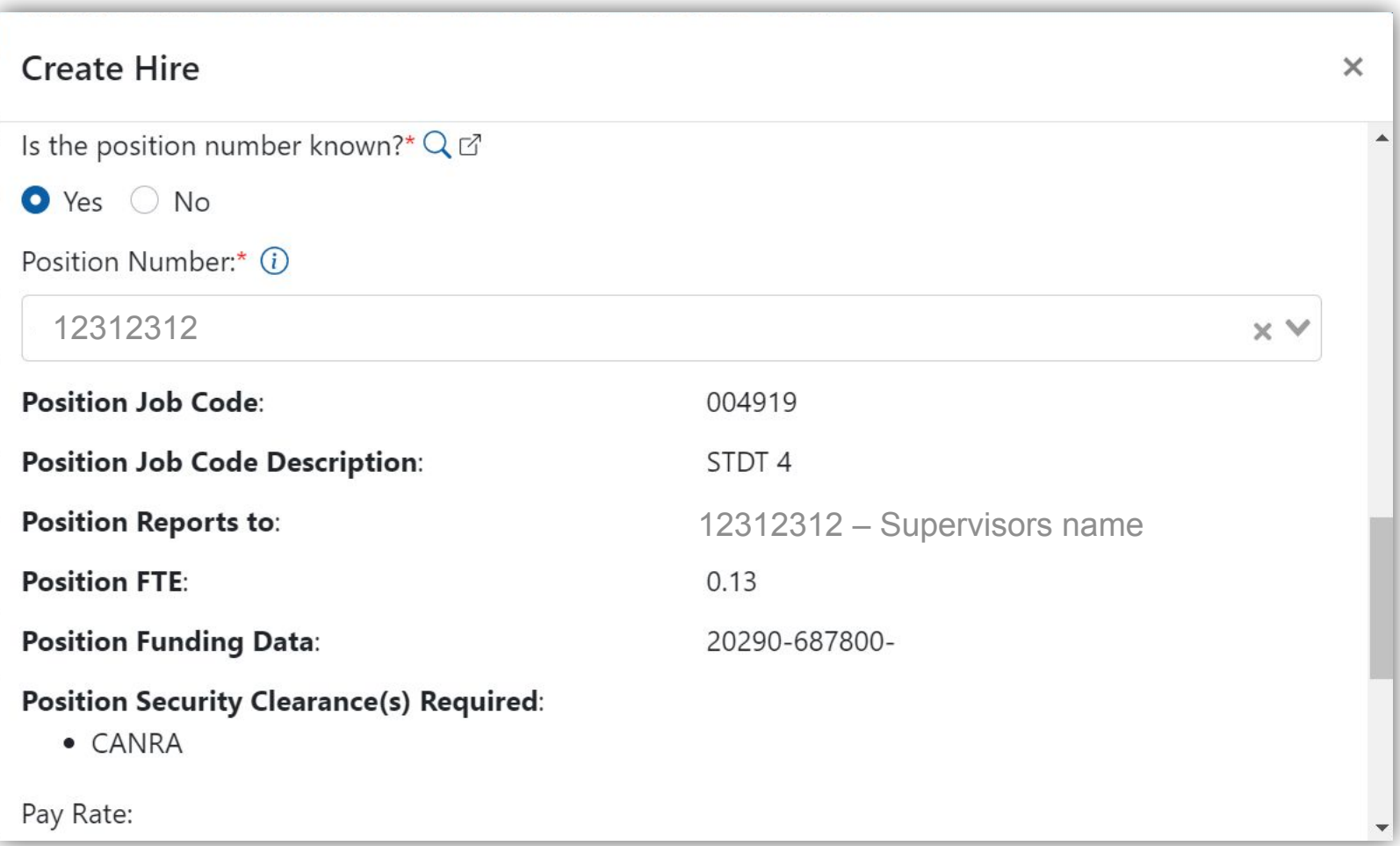

#### Rogers, Heidi v

#### **Manage Hires**

You can review the meaning of each status via this job aid

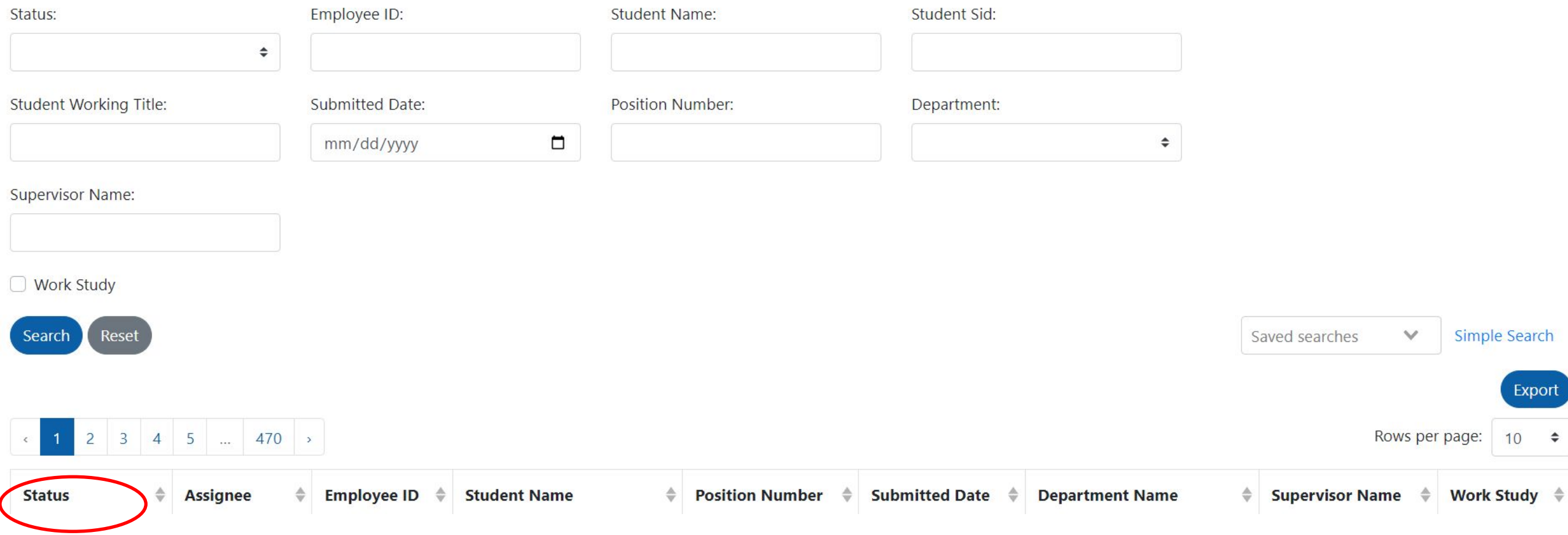

## **HIRES - Hiring Statuses**

### See Navigating Hires on our webpage

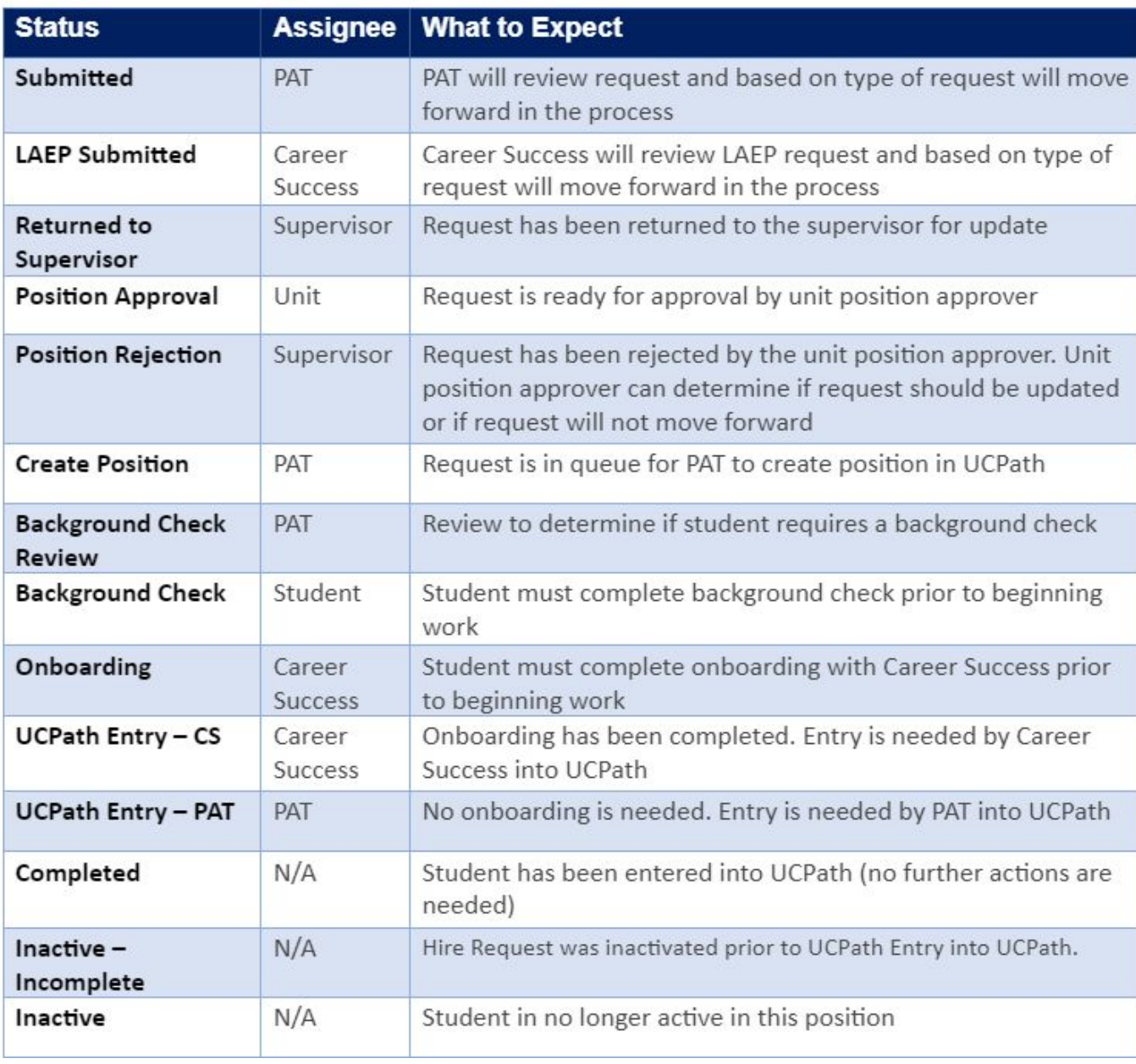

### **Agreement Forms**

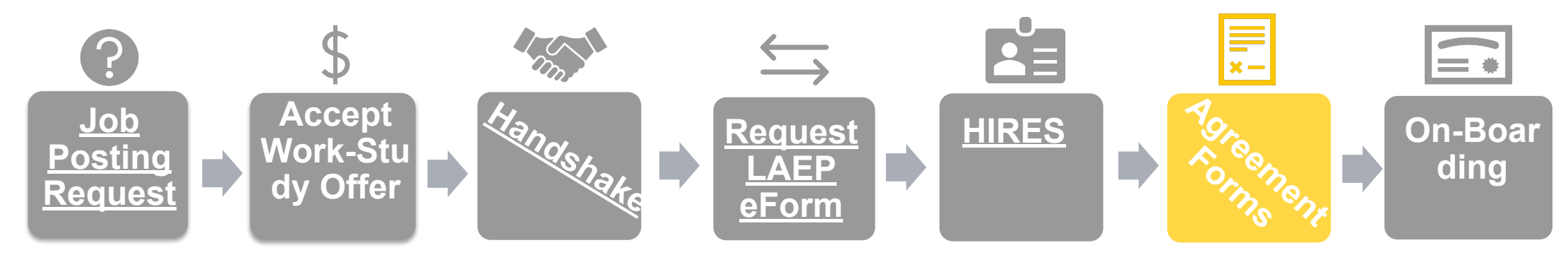

**After submittal of the Hires form, an agreement form will be issued to the student and research mentor.**

• Must be complete before the student receives on-boarding instructions

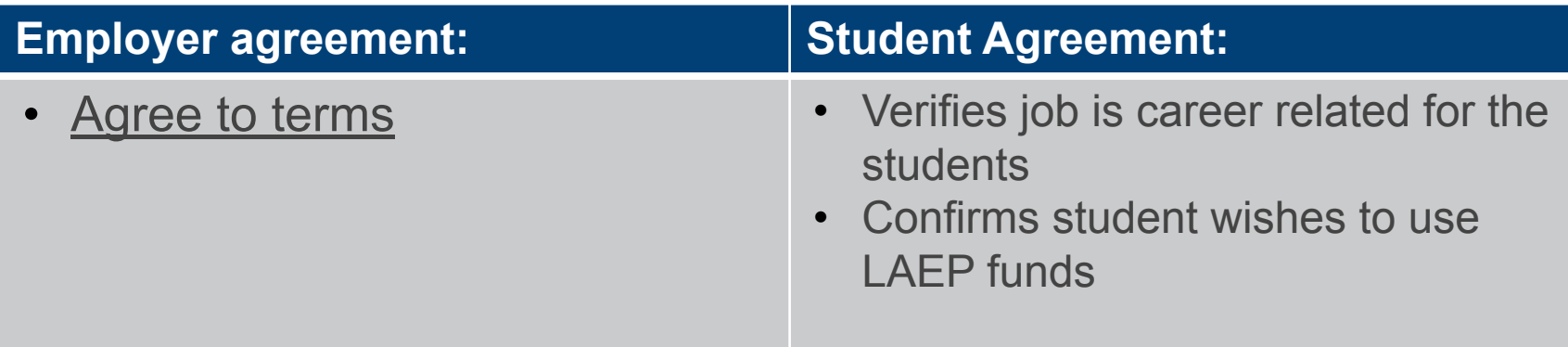

## **On-Boarding**

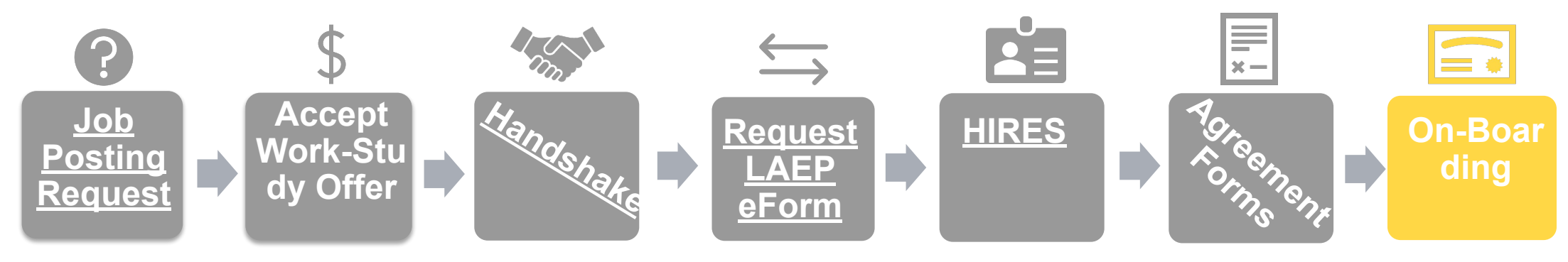

#### **Student will be emailed to start onboarding**

- Once onboarding is complete, the student and advisor will be notified that student's blue card has been obtained
- Once blue card obtained, student can begin working on or after the official start date of the job

### **Tracking a student's award**

Create Hire Manage Hires Vacant Positions (WS Balances) Students Admin ▼ **HIRES** 

#### **Work Study Balances**

#### Work-Study Awards for 2023-2024 academic year will not be available until early September.

During the academic year, this page provides work study awards. Balances are reflected based on the last pay confirm within UCPath.

If a student applies via a Handshake posting which is designated for work study, this is authorization that they would like to use their work study for your positio

Please do not make selections for students based upon work study balance availability.

For continuing students, work study can be authorized via the Work Study Authorization Form, and a new hire request is NOT needed to complete this action.

If you have questions, please reach out to your timekeeper.

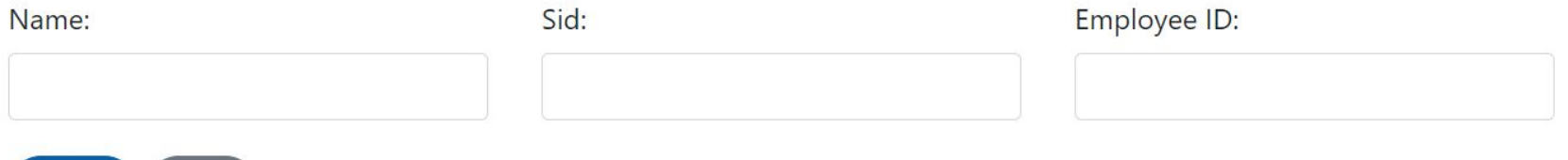

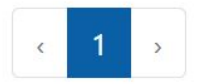

Search

Reset

# **Tips for supervision:**

#### **Consider attending:**

[Career Success' Supervision Toolkit Canvas Module](https://canvas.ucsc.edu/courses/47829)

- We host supervision roundtable discussions monthly
- Join our listserv for pertinent updates by emailing ucscel@ucsc.edu

[Learning Center:](https://shr.ucsc.edu/training/upcoming-classes.html) **ABCs of Supervising Others: Part A** *[October 5,2023, 11:00 am-12:00 pm](https://uc.sumtotal.host/core/pillarRedirect?relyingParty=LM&url=app/management/LMS_ActDetails.aspx?ActivityId=656281&UserMode=0&domain=18)*

**ABCs of Supervising Others: Part B** *[October 12, 2023, 11:00 am-12:00 pm](https://uc.sumtotal.host/core/pillarRedirect?relyingParty=LM&url=app/management/LMS_ActDetails.aspx?ActivityId=656283&UserMode=0&domain=18)*